# GeneAnswers, Integrated Interpretation of Genes

Gang Feng‡∗, Pan Du‡†, Warren A. Kibbe‡‡, Simon Lin‡§

October 28, 2009

‡Northwestern University Biomedical Informatics Center Northwestern University, Chicago, IL, 60611, USA

## Contents

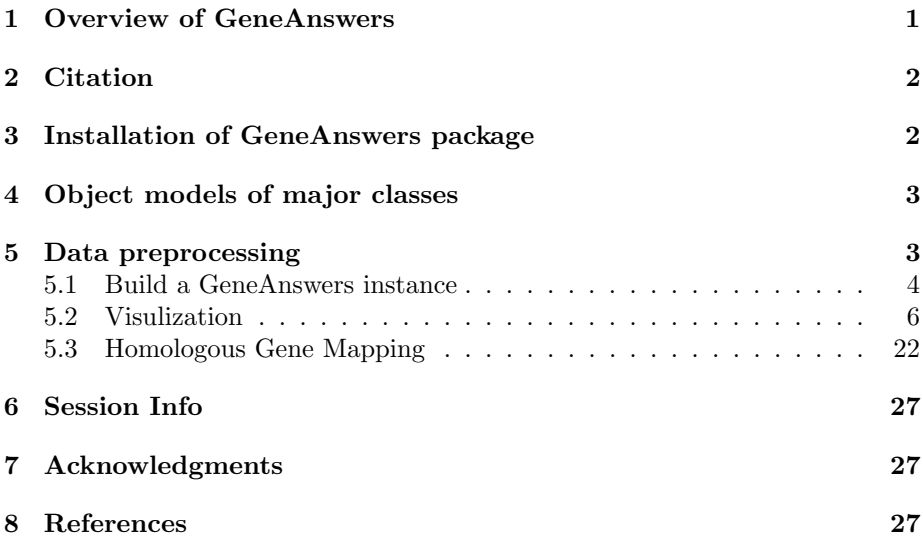

# <span id="page-0-0"></span>1 Overview of GeneAnswers

Microarray techniques have been widely employed in genomic scale studies for more than one decade. The standard analysis of microarray data is to filter out a group of genes from thousands of probes by certain statistical criteria. These genes are usually called significantly differentially expressed genes. Recently, next generation sequencing (NGS) is gradually adopted to explore gene transcription, methylation, etc. Also a gene list can be obtained by NGS preliminary data analysis. However, this type of information is not enough to understand

<sup>∗</sup>g-feng (at) northwestern.edu

<sup>†</sup>dupan (at) northwestern.edu

<sup>‡</sup>wakibbe (at) northwestern.edu

<sup>§</sup> s-lin2 (at) northwestern.edu

the potential linkage between identified genes and interested functions. The integrated functional and pathway analysis with gene expression data would be very helpful for researchers to interpret the relationship between the identified genes and proposed biological or medical functions and pathways.

The GeneAnswers package provides an integrated solution for a group of genes and specified categories (biological or medical functions, such as Gene Ontology, Disease Ontology, KEGG, etc) to reveal the potential relationship between them by means of statistical methods, and make user-friendly network visualization to interpret the results. Besides the package has a function to combine gene expression profile and category analysis together by outputting concept-gene cross tables, keywords query on NCBI Entrez Gene and application of human based Disease ontology analysis of given genes from other species can help people to understand or discover potential connection between genes and functions.

## <span id="page-1-0"></span>2 Citation

For the people using GeneAnswers package, please cite the following papers in your publications.

\* For DOLite:

Du, P., Feng, G., Flatow, J., Song, J., Holko, M., Kibbe, W.A. and Lin, S.M., (2009) 'From disease ontology to disease-ontology lite: statistical methods to adapt a general-purpose ontology for the test of gene-ontology associations', Bioinformatics 25(12):i63-8

\* For GeneAnswers:

Feng, G., Du, P., Krett, N.L., Tessel, M., Rosen, S., Kibbe, W.A., and Lin, S.M., (submitted) 'Bioconductor Methods to Visualize Gene-list Annotations', Thanks for your help!

# <span id="page-1-1"></span>3 Installation of GeneAnswers package

In order to install the GeneAnswers package, the user needs to first install R, some related Bioconductor packages. You can easily install them by the following codes.

#### source("http://bioconductor.org/biocLite.R") biocLite("GeneAnswers")

For the users want to install the latest developing version of GeneAnswers, which can be downloaded from the developing section of Bioconductor website. Some additional packages might be required to be installed because of the update the Bioconductor. These packages can also be found from the developing section of Bioconductor website. You can also directly install the source packages from the Bioconductor website by specify the developing version number, which can be found at the Bioconductor website. Suppose the developing version is 2.5, to install the latest *GeneAnswers* pakcage in the Bioconductor developing version, you can use the following command:

install.packages("GeneAnswers",repos="http://www.bioconductor.org/packages/2.5/bioc",type=

## <span id="page-2-0"></span>4 Object models of major classes

The GeneAnswers package has one major class: GeneAnswers. It includes the following slots:

1. *geneInput*: a data frame containing gene Entrez IDs with or without any related values. The values could be foldChange, p value, or other values. These data can be used for concept-gene network. Genes with positive values will be represented as red nodes, while negative value genes are green nodes.

2. testType: statistical test method. Current version supports hypergeometric test to test relationship between genes and specified categories.

3. pvalueT: the cutoff of statistical test. Any categories will not be reported if the p value is more than the cutoff.

4. genesInCategory: a list containing genes belonging to categories. The names of the list are categories.

5. geneExpProfile: a data frame to store gene expression data. If not available, it could be NULL.

6. annLib: annotation database used for statistical test.

7. categoryType: functional or medical category used for statistical test.

8. enrichmentInfo: a data frame containing filtered categories with statistical results by specified pvalueT.

The figure, 'Flow chart of GeneAnswers', shows how GeneAnswers package works. A group of genes are essential. We use unique Entrez gene IDs to represent genes. Any relative feature values of these genes can also be optional input information, like fold changes, p values, etc. If the gene expression profile of these genes are available, it can be considered as input, too. Since we want to find the potential connections between genes and categories, category type is also need to be specified. GeneAnswers currently supports Gene Ontology (GO), Pathway (KEGG) and developing Disease Ontology (DOLite) in our team. Furthermore, GeneAnswers supports Entrez eUtilis so that users can make customized annotation library based on interested keywords. If users have own annotation library, GeneAnswers can use it to build relationship between it and given genes.

Besides usual barplot and pie chart of top categories, GeneAnswers also provides four types of visualization. One is concepts-genes network, which show the concepts and genes on a network layout. The second one is concepts-genes cross table that integrated gene expression profile and corresponding categories together. The third one is a concepts-network shows connections between categories only. The last one is a table, which contains all of information of categories and genes. Combining all of these presentations can be helpful to find and explain the possible linkages between genes and categories.

## <span id="page-2-1"></span>5 Data preprocessing

First of all, load the *GeneAnswers* package.

> library(GeneAnswers)

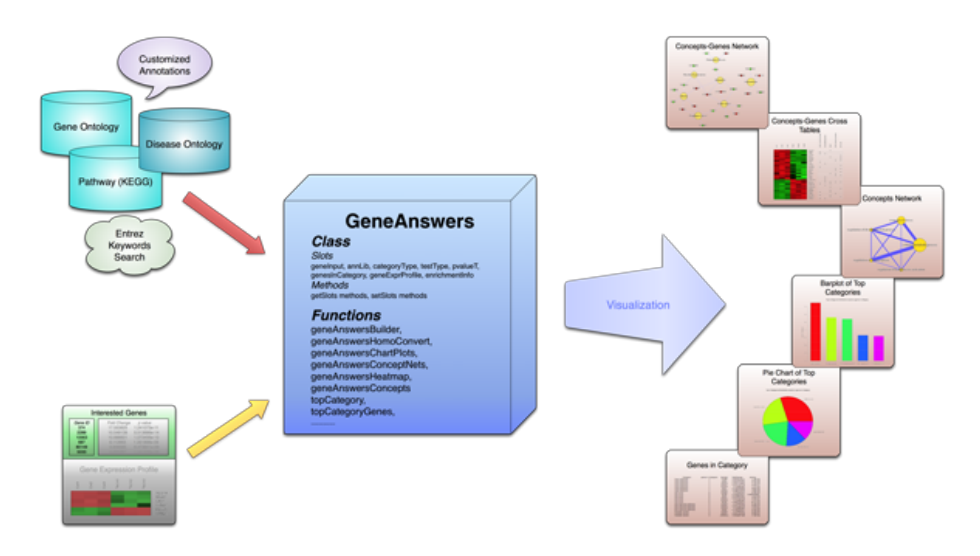

Figure 1: Flow chart of GeneAnswers

#### <span id="page-3-0"></span>5.1 Build a GeneAnswers instance

The key point of GeneAnswers package is to build a GeneAnswers instance. The essential input for GeneAnswers is an Entrez gene IDs vector (a character vector). However, if users have any interested values associated with genes, these values can also be as optional inputs. In this case, the input, geneInput, could be a matrix or a dataframe. The first column is always for Entrez gene IDs. Other columns are used to store those interested values. Rownames for the matrix or dataframe are not necessary, but colnames are recommended for further usage. We use two internal datasets, one is from human and another is from mouse, as examples to show how to implement GeneAnswers package. The human and mouse datasets coming with the *GeneAnswers* package are from human and mouse Illumina beadarray experiments. Each dataset contains two dataframes. For example, humanGeneInput is a dataframe containing Entrez gene IDs with fold changes and p values, while the data frame, humanExpr, includes two types, control and treatment, of gene expression profile of the genes in humanGeneInput.

```
> data('humanGeneInput')
```

```
> data('humanExpr')
```
> ## build a GeneAnswers instance with statistical test based on biological process of GO

> x <- geneAnswersBuilder(humanGeneInput, 'org.Hs.eg.db', categoryType='GO.BP', testType='

- [1] "geneInput has built in ..."
- [1] "annLib and categoryType have built in ..."
- [1] "genesInCategory has built in ..."
- [1] "testType, pvalueT and enrichmentInfo have built in ..."
- [1] "geneExpressionProfile has been built in ..."
- [1] "GeneAnswers instance has been successfully generated!"

> class(x)

```
[1] "GeneAnswers"
attr(,"package")
[1] "GeneAnswers"
```
> ## build a GeneAnswers instance with statistical test based on KEGG and saved example da > y <- geneAnswersBuilder(humanGeneInput, 'org.Hs.eg.db', categoryType='KEGG', testType='h

[1] "GeneAnswers instance has been successfully generated!"

> ## build a GeneAnswers instance with statistical test based on DOLite and saved example > z <- geneAnswersBuilder(humanGeneInput, 'org.Hs.eg.db', categoryType='DOLite', testType=

[1] "GeneAnswers instance has been successfully generated!"

> w <- geneAnswersBuilder(humanGeneInput, 'org.Hs.eg.db', categoryType='GO.BP', testType='

[1] "GeneAnswers instance has been successfully generated!"

We have four GeneAnswers objects, x, y, z and w, containing the statistical test of biological process of GO, KEGG, DOLite and GO (The first two level nodes are removed), respectively. For Gene Ontology, sometimes, users think some nodes are too general and not very relative to their interests. So we provide parameter level to determine how many top levels of GO nodes are removed. The instances have included the relationship between given genes and specified categories.

GeneAnswers package also provides a function searchEntrez to retrieve Entrez genes for given keywords by Entrez XML query. National Center for Biotechnology Information (NCBI) provides many powerful online query systems. One of them is Entrez Programming Utilities (eUtils). Users can query NCBI databases by simple keywords logical operations based on XML protocol. This is very helpful to find potential or interested biological functions or pathways. Hence, the retrieved information can be considered as a customized annotation library to test whether the given genes are relative to interested keywords. Here is a case to build a customized GeneAnswers instance.

```
> keywordsList <- list(Apoptosis=c('apoptosis'), CellAdhesion=c('cell adhesion'))
> entrezIDList <- searchEntrez(keywordsList)
```

```
[1] "search link: http://eutils.ncbi.nlm.nih.gov/entrez/eutils/esearch.fcgi?db=gene&term=a
[1] "search link: http://eutils.ncbi.nlm.nih.gov/entrez/eutils/esearch.fcgi?db=gene&term=%
```
> q <- geneAnswersBuilder(humanGeneInput, entrezIDList, testType='hyperG', totalGeneNumber

[1] "GeneAnswers instance has been successfully generated!"

> class(q)

[1] "GeneAnswers" attr(,"package") [1] "GeneAnswers"

> getAnnLib(q)

```
> getCategoryType(q)
```
[1] "User defined"

Customized GeneAnswers instances have NULL at annLib slot and "User defiend" in categoryType slot.

#### <span id="page-5-0"></span>5.2 Visulization

Besides barplot and pie chart, GeneAnswers package can generate a network (concept-gene network) show how genes are connected to specified categories as well as general barplot and piechart. Function GeneAnswersConceptNet can generate a common R canvas or tcl/tk interactive canvas to draw the network by calling igraph. Genes are presented as red nodes, if specified values are positive, and the gene nodes are green with negative values. The category nodes are yellow nodes, the sizes are relative to user-specified values. Currently, if function GeneAnswersBuilder successfully returns a GeneAnswers instance, the genes are represented as entrez IDs and categories are also category IDs. User can map them to gene symbols and categories terms by function *GeneAnswersReadable*. Function *GeneAnswersReadable* reads slot *annLib* to map Entrez IDs to gene symbols, so make sure slot *annLib* is correct before mapping.

> ## mapping gene IDs and category IDs to gene symbols and category terms > xx <- geneAnswersReadable(x)

```
[1] "Converting geneInput ..."
[1] "Converting genesInCategory ..."
[1] "Converting enrichmentInfo rownames ..."
[1] "Converting geneExprProfile rownames ..."
> yy <- geneAnswersReadable(y, verbose=FALSE)
> zz <- geneAnswersReadable(z, verbose=FALSE)
> ww <- geneAnswersReadable(w, verbose=FALSE)
> q <- setAnnLib(q, 'org.Hs.eg.db')
> qq <- geneAnswersReadable(q, catTerm=FALSE)
[1] "Converting geneInput ..."
[1] "Converting genesInCategory ..."
[1] "Converting geneExprProfile rownames ..."
```
Since function geneAnswersReadable implements mapping based on annotation database in slot annLib, we assign 'org.Hs.eg.db' to customized GeneAnswers instance annLib slot at first for make it readable.

```
> ## plot barplot and / or piechart
> geneAnswersChartPlots(xx, chartType='all')
> ## plot interactive concept-gene network
> geneAnswersConceptNet(xx, colorValueColumn='foldChange', centroidSize='pvalue', output='
```
NULL

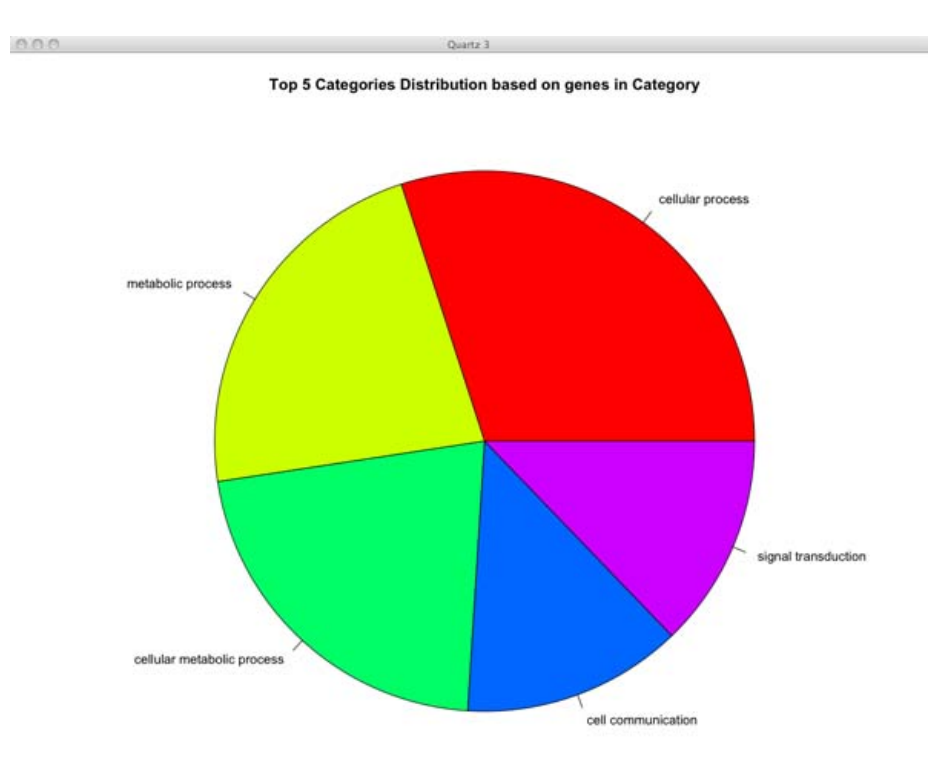

Figure 2: Screen shot of pie chart of top categories

 $\bar{z}$ 

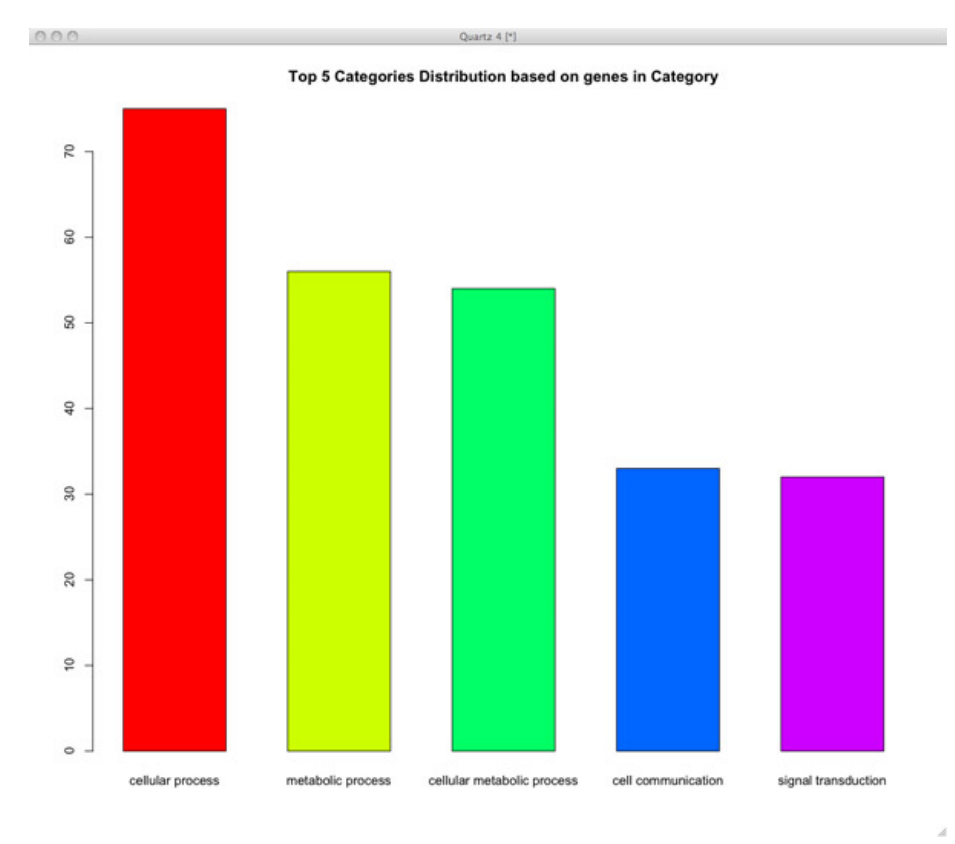

Figure 3: Screen shot of barplot of top categories

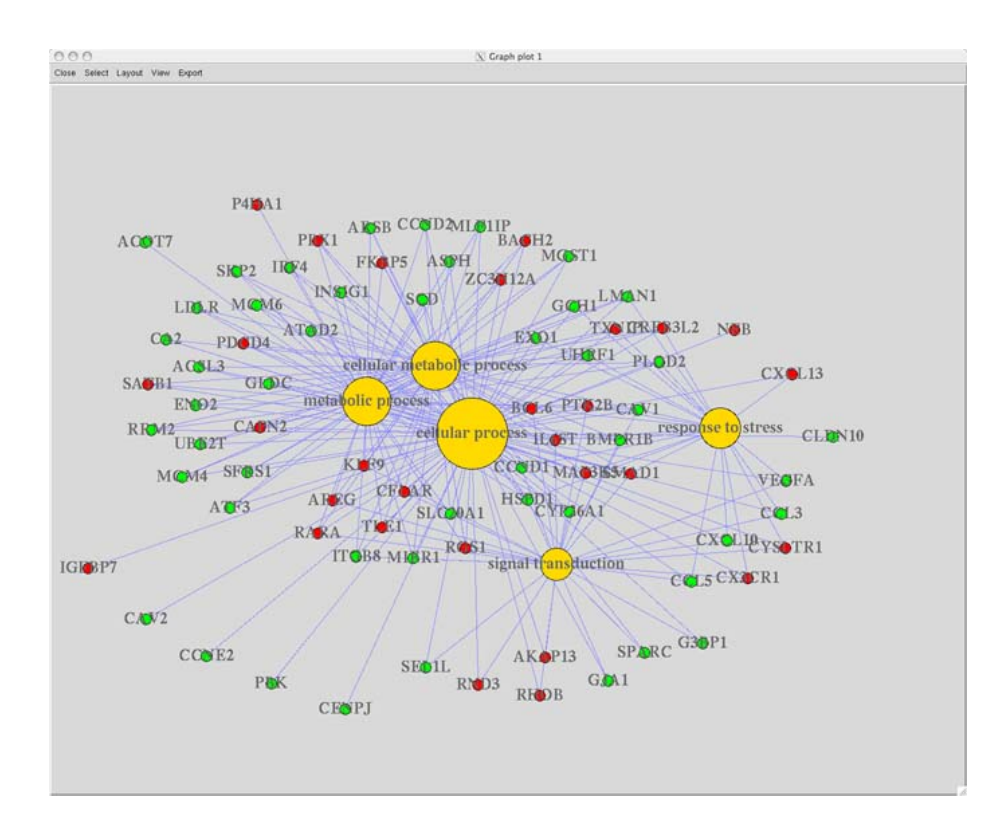

Figure 4: Screen shot of concept-gene network

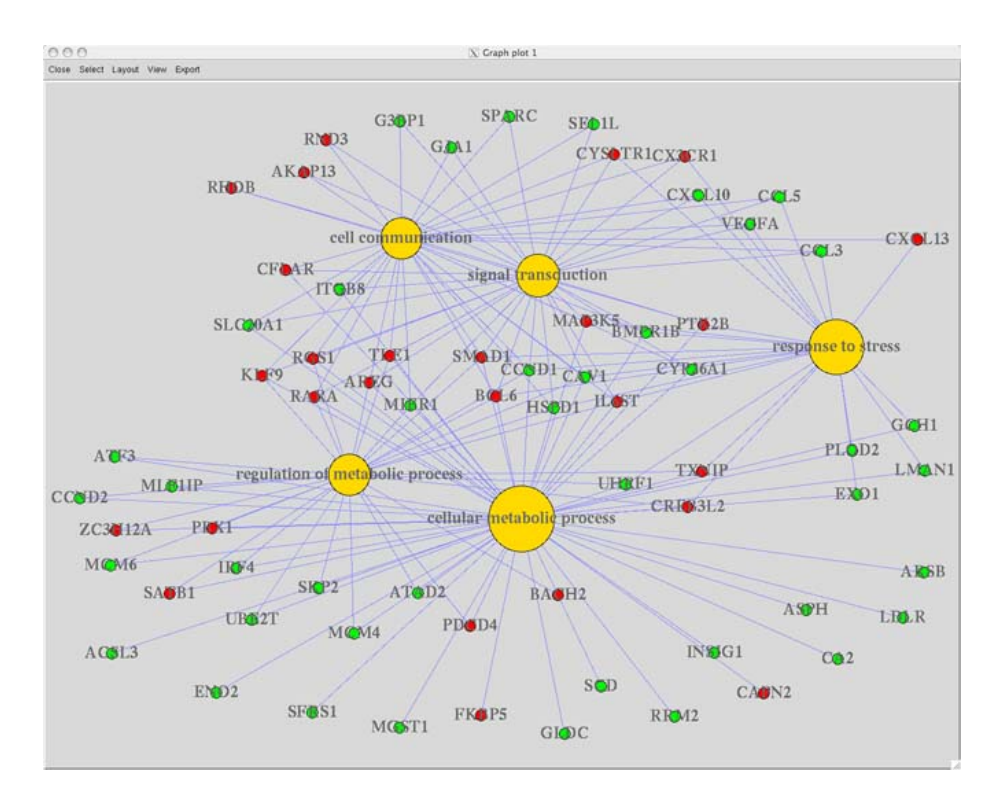

Figure 5: Screen shot of concept-gene network for top 2 GO level nodes removal

```
> ## plot Go-concept network for 2 level nodes removal
> geneAnswersConceptNet(ww, colorValueColumn='foldChange', centroidSize='pvalue', output='
```
Also, users can sort enrichment test information and plot it.

```
> ## sort enrichmentInfo dataframe by fdr adjusted p value
```
- > xxx <- geneAnswersSort(xx, sortBy='correctedPvalue')
- > yyy <- geneAnswersSort(yy, sortBy='pvalue')
- > zzz <- geneAnswersSort(zz, sortBy='geneNum')

```
> geneAnswersConceptNet(yyy, colorValueColumn='foldChange', centroidSize='geneNum', output
> geneAnswersConceptNet(zzz, colorValueColumn='foldChange', centroidSize='pvalue', output=
```
If users provide a gene expression profile, GeneAnswers package can generate a table or heatmap labeling relationship between genes and categories with a heatmap of these genes expression. We call this type of representation as concept-gene cross tabulation.

```
> ## generate GO-gene cross tabulation
> geneAnswersHeatmap(x, catTerm=TRUE, geneSymbol=TRUE)
```
#### > geneAnswersHeatmap(yyy)

For cross table, there are two types of representations. One is a table, which is better for few genes, and another one is a two-color heatmap that is adopted

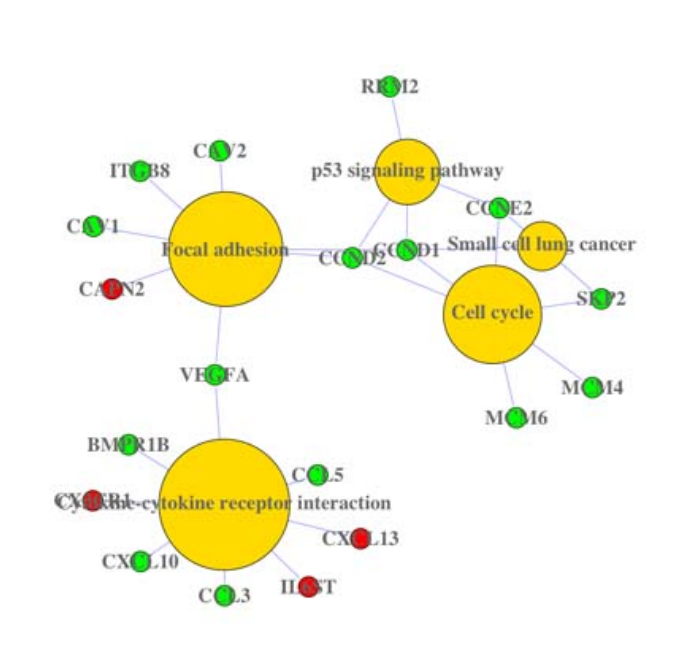

Quartz 2 [\*]

 $000$ 

Figure 6: Screen shot of KEGG-gene network

À

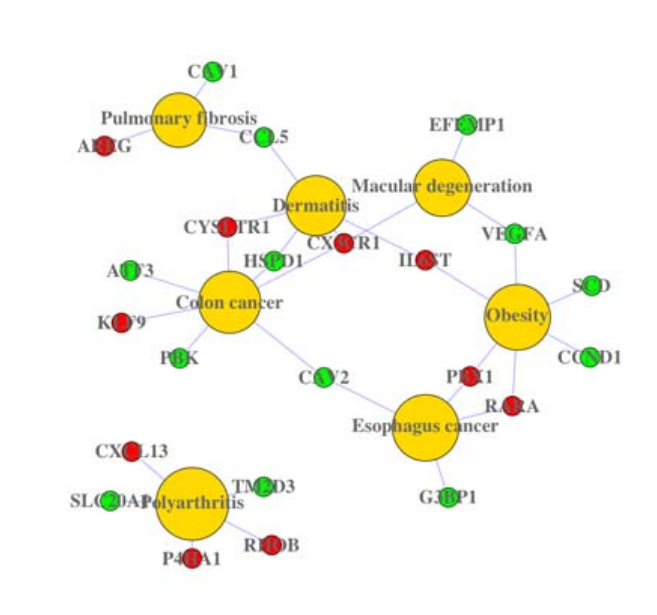

Quartz 2 [\*]

 $000$ 

Figure 7: Screen shot of DOLite-gene network

 $\hat{\mathcal{A}}$ 

> ## generate GO-gene cross tabulation > geneAnswersHeatmap(x, catTerm=TRUE, geneSymbol=TRUE) initial value 2.060891 iter 5 value 0.563404 iter 10 value 0.179183 iter 15 value 0.095165 iter 20 value 0.062150 iter 25 value 0.046441 iter 30 value 0.037490 iter 35 value 0.021600 iter 40 value 0.016805 iter 45 value 0.013431 iter 50 value 0.010041 final value 0.010041 stopped after 50 iterations initial value 3.760019 iter 5 value 0.075511 final value 0.005884 converged

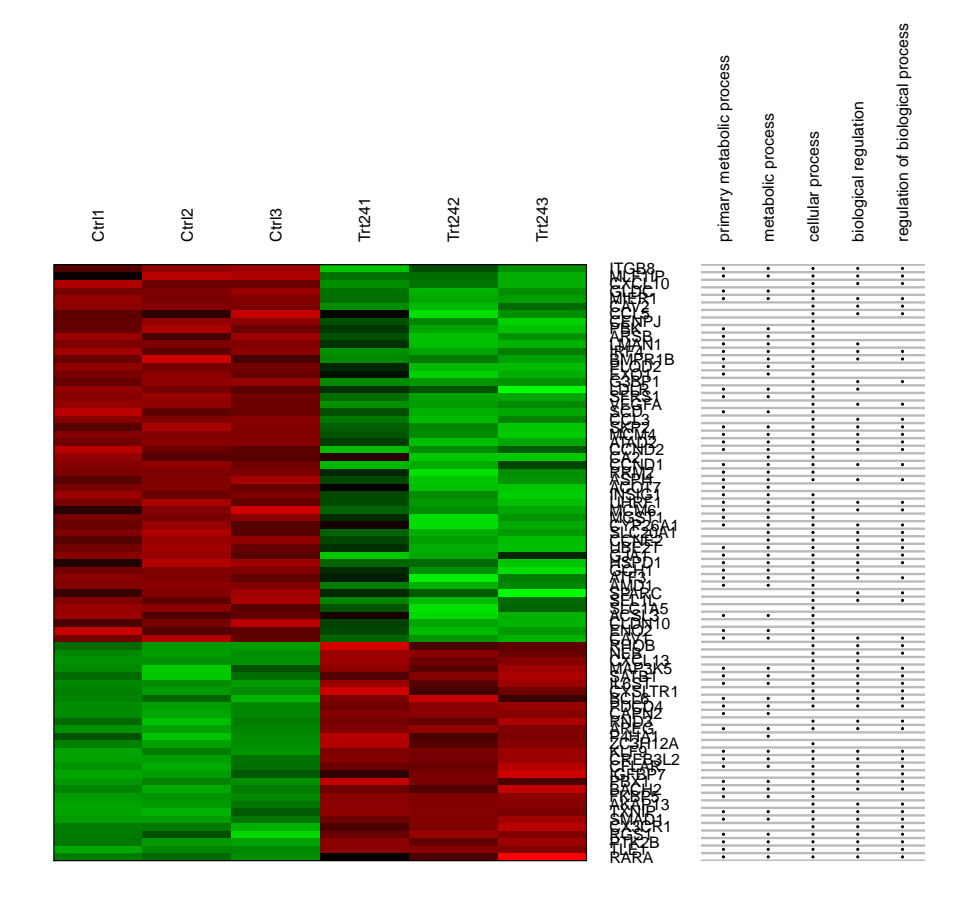

Figure 8: GO-gene cross tabulation

> geneAnswersHeatmap(yyy)

initial value 1.716305 iter 5 value 0.407656 iter 10 value 0.112360 iter 15 value 0.072109 iter 20 value 0.052017 iter 25 value 0.029419 final value 0.006019 converged initial value 4.466884 iter 5 value 1.133016 iter 10 value 0.216047 iter 15 value 0.041517 iter 20 value 0.011044 iter 20 value 0.006056 iter 20 value 0.005719 final value 0.005719 converged

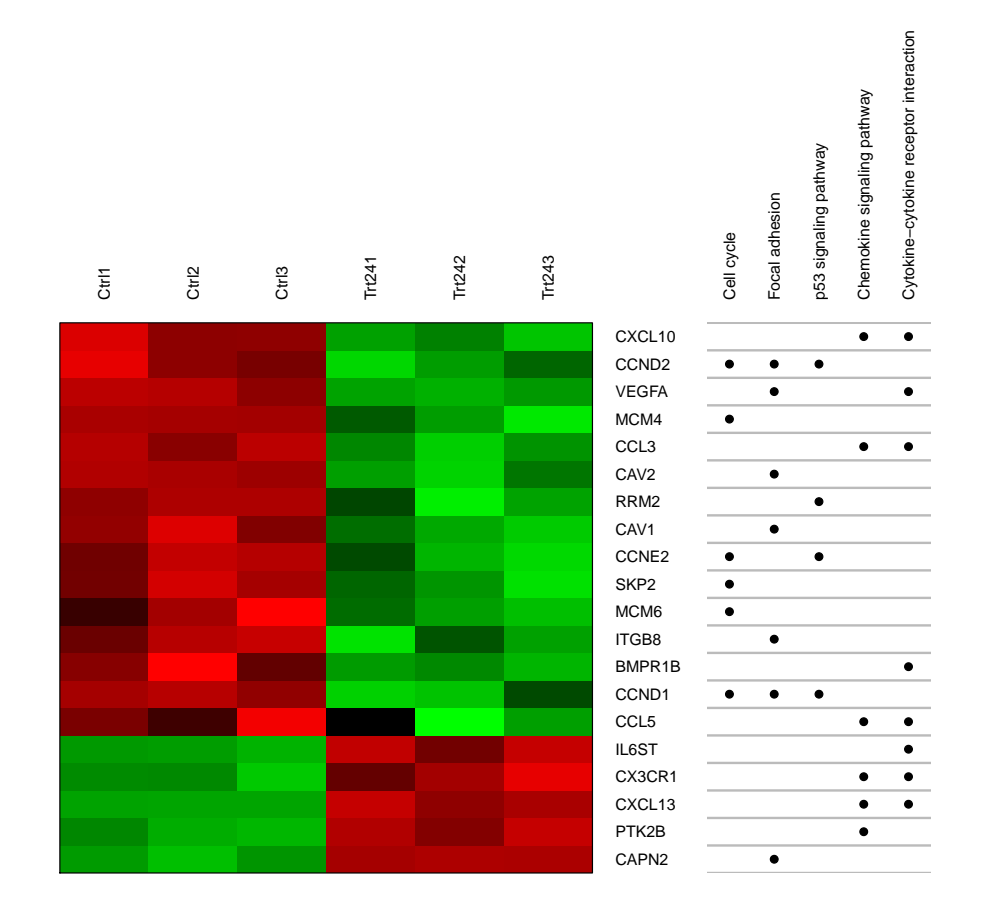

Figure 9: KEGG-gene cross tabulation

initial value 1.962151 iter 5 value 0.463019 iter 10 value 0.104994 iter 15 value 0.083234<br>iter 20 value 0.051796 20 value 0.051796 iter 25 value 0.024339 iter 30 value 0.016949 iter 35 value 0.011347 final value 0.008069 converged initial value 11.178377 iter 5 value 1.353466 iter 10 value 0.417364 iter 15 value 0.058407 final value 0.004365 converged

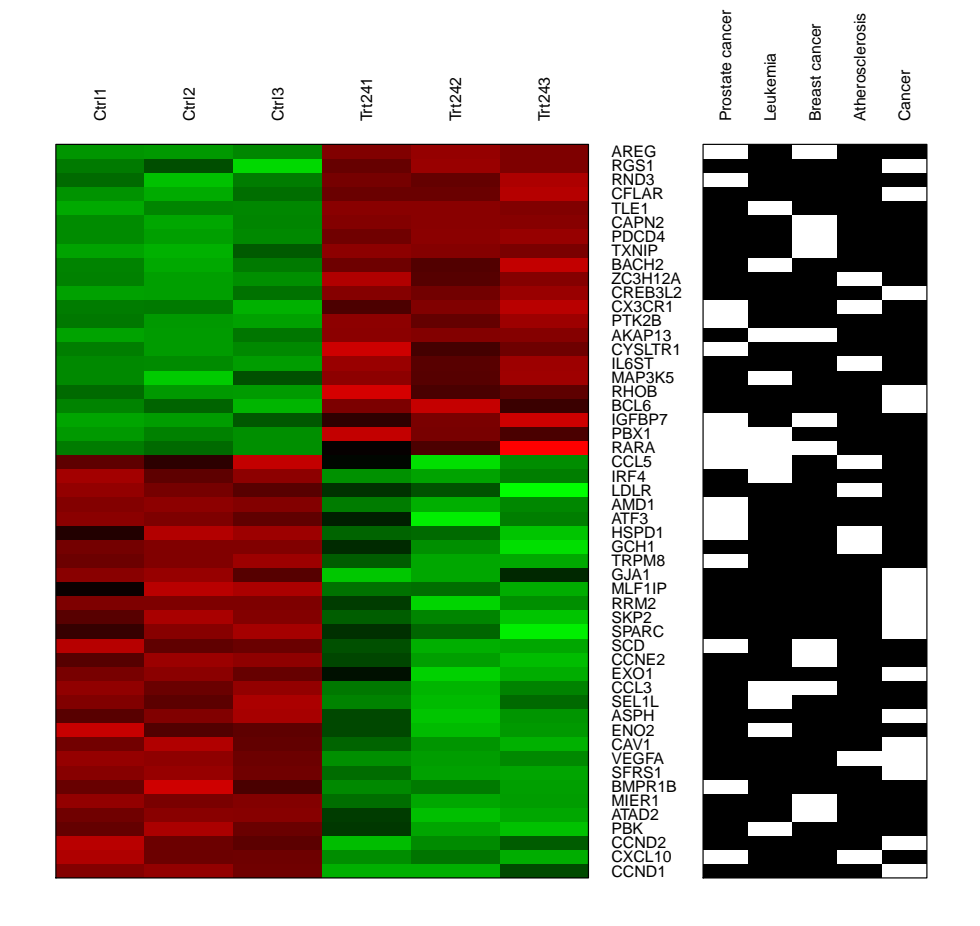

Figure 10: DOLite-gene cross tabulation

[1] "Some specified categories might not be statistical significant! Only show significant initial value 1.951039 iter 5 value 0.303949 iter 10 value 0.149066 iter 15 value 0.110179 iter 20 value 0.073996 iter 25 value 0.058564 iter 30 value 0.052496 iter 35 value 0.048771 iter 40 value 0.029830 iter 45 value 0.019509 iter 50 value 0.010840 final value 0.010840 stopped after 50 iterations initial value 0.000000 final value 0.000000 converged

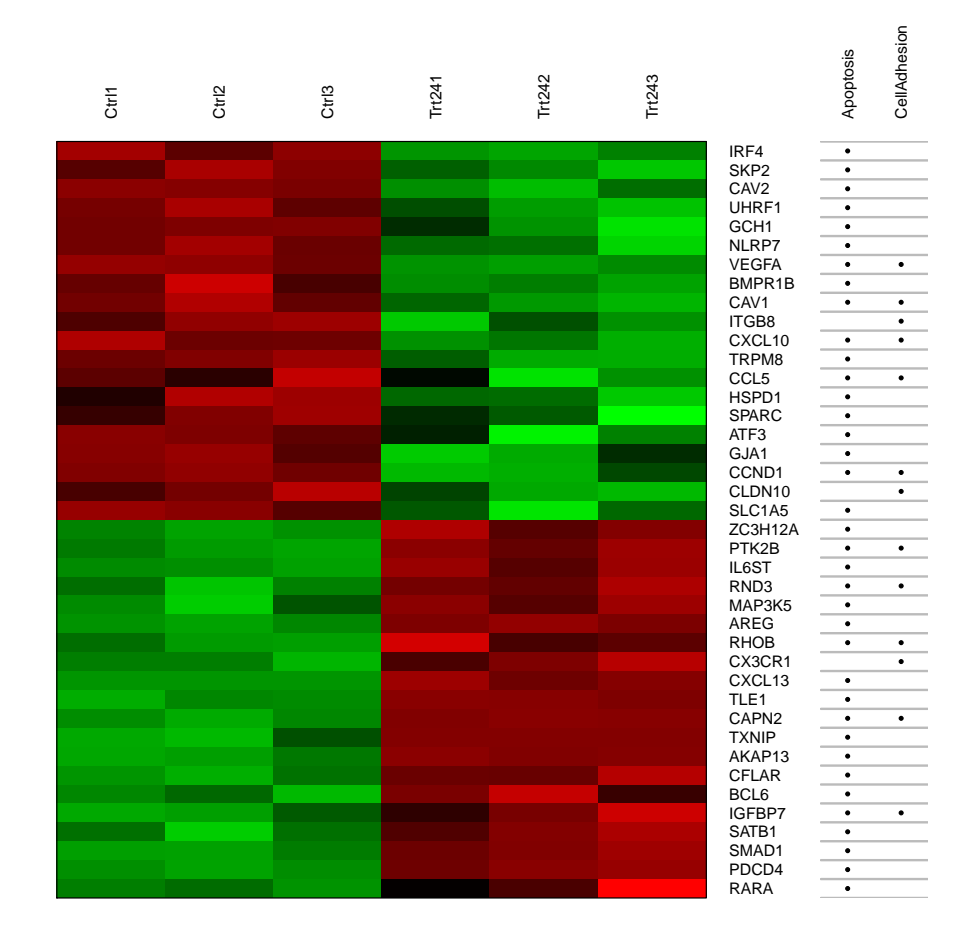

Figure 11: Customized GO-gene cross tabulation

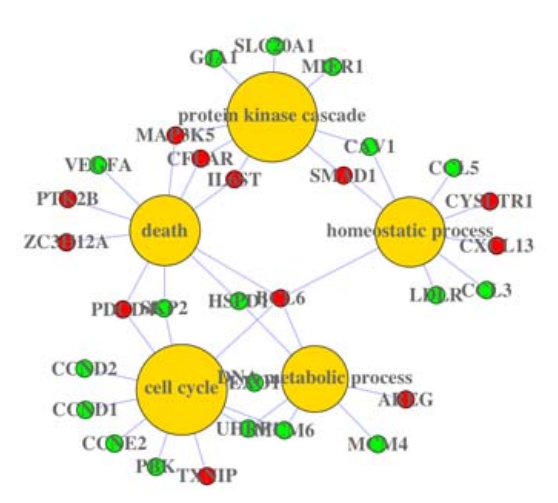

Figure 12: Screen shot of customized GO-gene network

for a lot of genes. In the latter, the default setting is that white bar stands for that a gene in that category.

Besides top categories, users can also show interested categories.

```
> GOBPIDs <- c("GO:0007049", "GO:0042592", "GO:0006259", "GO:0016265", "GO:0007243")
> GOBPTerms <- c("cell cycle", "death", "protein kinase cascade", "homeostatic process", "
> ## generate concept-gene cross tabulation
> geneAnswersConceptNet(x, colorValueColumn='foldChange', centroidSize='pvalue', output='f
```

```
> geneAnswersHeatmap(x, showCats=GOBPIDs, catTerm=TRUE, geneSymbol=TRUE)
```
Function geneAnswersConcepts shows the linkages of specified categories. The width of edge stands for how overlapping between two categories.

```
> ## generate concept-gene cross tabulation
> geneAnswersConcepts(xxx, centroidSize='geneNum', output='fixed', showCats=GOBPTerms)
```
Users can also print top categories and genes on screen and save them in files by specification as well as these two types of visualization. The default file names are "topCategory.txt" and "topCategoryGenes.txt" for top categories with or without corresponding genes, respectively.

```
> ## print top GO categories sorted by hypergeometric test p value
> topGOGenes(x, orderby='pvalue')
```
 $000$ 

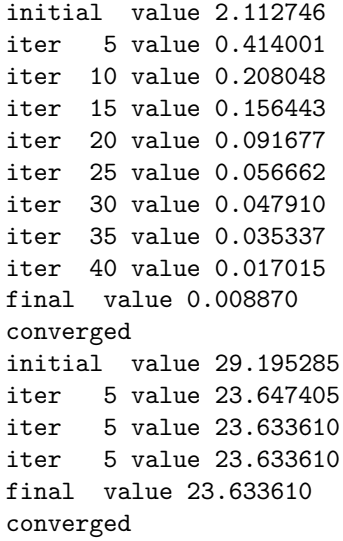

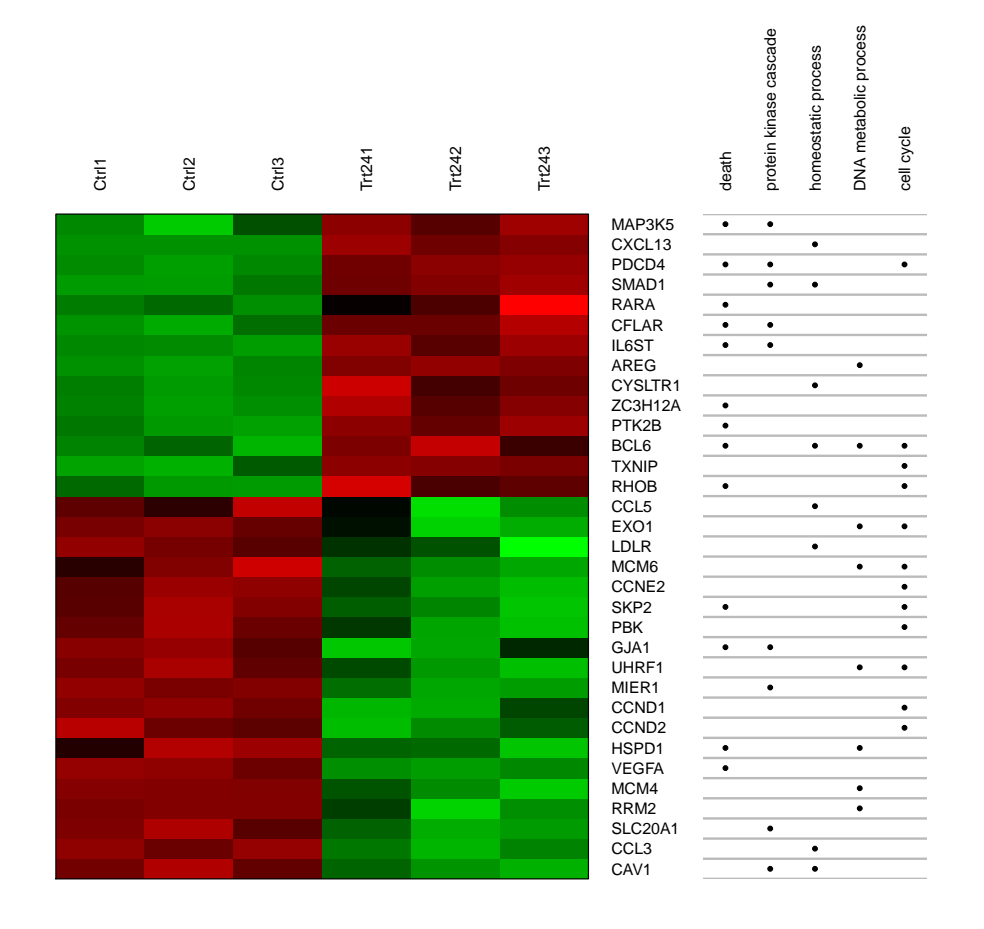

Figure 13: Customized concept-gene cross tabulation

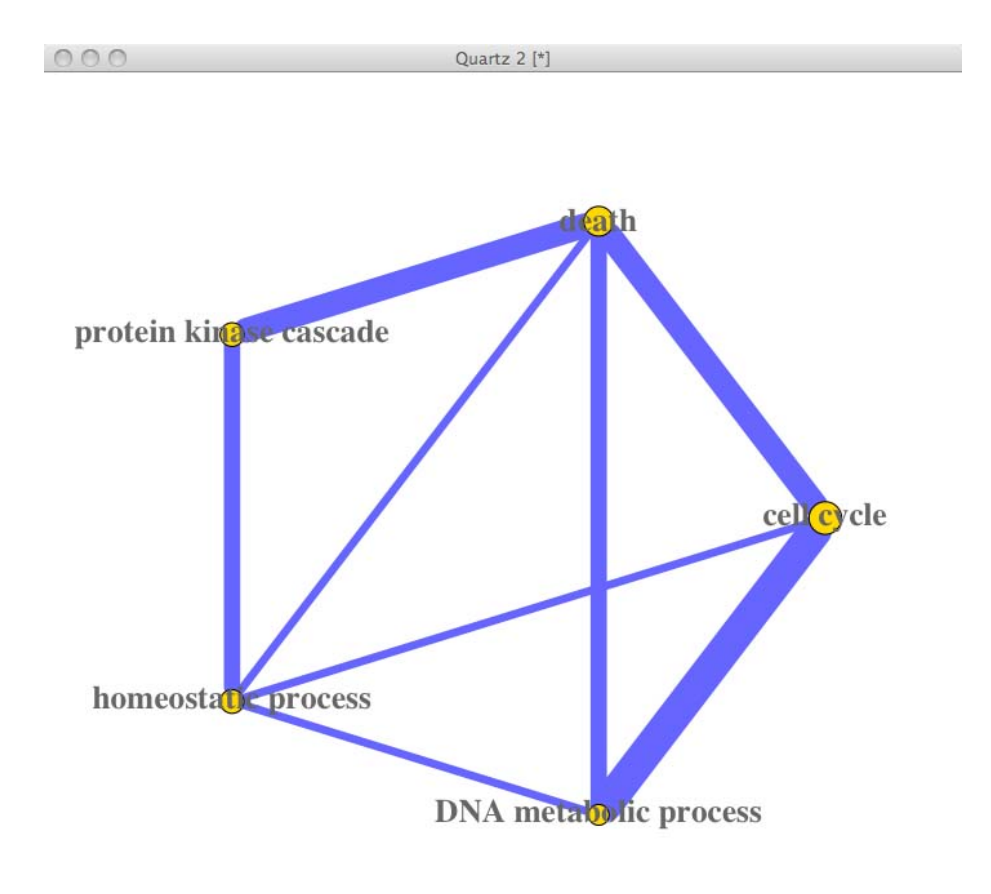

Figure 14: Screen shot of customized GO category linkage

h

[1] "\*\*\*\*\*\*\*\* cellular process p value : 7.33663213571693e-34 \*\*\*\*\*\*\*\*" Symbol foldChange pValue 2181 ACSL3 -2.049592 5.282896e-04 11214 AKAP13 2.062521 2.373847e-08 262 AMD1 -2.538954 1.216657e-09 374 AREG 17.553825 1.241073e-11 411 ARSB -2.122207 3.199329e-06 [1] "\*\*\*\*\*\*\*\* biological regulation p value : 2.59960788724242e-25 \*\*\*\*\*\*\*\*" Symbol foldChange pValue 11214 AKAP13 2.062521 2.373847e-08 374 AREG 17.553825 1.241073e-11 444 ASPH -2.337642 5.717355e-06 29028 ATAD2 -2.256887 6.002904e-06 467 ATF3 -2.014800 5.116121e-05 [1] "\*\*\*\*\*\*\*\* metabolic process p value : 8.49173382581621e-25 \*\*\*\*\*\*\*\*" Symbol foldChange pValue 11332 ACOT7 -2.022097 1.604253e-04 2181 ACSL3 -2.049592 5.282896e-04 262 AMD1 -2.538954 1.216657e-09 374 AREG 17.553825 1.241073e-11 411 ARSB -2.122207 3.199329e-06 [1] "\*\*\*\*\*\*\*\* primary metabolic process p value : 3.51338773490462e-23 \*\*\*\*\*\*\*\*" Symbol foldChange pValue 11332 ACOT7 -2.022097 1.604253e-04 2181 ACSL3 -2.049592 5.282896e-04 262 AMD1 -2.538954 1.216657e-09 374 AREG 17.553825 1.241073e-11 411 ARSB -2.122207 3.199329e-06 [1] "\*\*\*\*\*\*\*\* regulation of biological process p value : 1.49775054208275e-22 \*\*\*\*\*\*\*\*" Symbol foldChange pValue 11214 AKAP13 2.062521 2.373847e-08 374 AREG 17.553825 1.241073e-11 444 ASPH -2.337642 5.717355e-06 29028 ATAD2 -2.256887 6.002904e-06 467 ATF3 -2.014800 5.116121e-05 > ## print top KEGG categories sorted by gene numbers and sort genes by fold changes > topPATHGenes(y, orderby='geneNum', top=4, topGenes=8, genesOrderBy='foldChange') [1] "\*\*\*\*\*\*\*\* Cytokine-cytokine receptor interaction genes in Category : 8 \*\*\*\*\*\*\*\*" Symbol foldChange pValue

```
6348 CCL3 -4.031781 1.147014e-07
7422 VEGFA -2.391115 7.147830e-09
3627 CXCL10 -2.376811 1.315856e-07
658 BMPR1B -2.161504 1.308048e-04
6352 CCL5 -2.154827 1.092361e-03
1524 CX3CR1 2.127494 4.412558e-06
3572 IL6ST 2.213384 8.018338e-08
10563 CXCL13 10.688601 1.073456e-10
[1] "******** Metabolic pathways genes in Category : 8 ********"
```
Symbol foldChange pValue 262 AMD1 -2.538954 1.216657e-09 2731 GLDC -2.454289 1.695089e-07 2026 ENO2 -2.207372 7.396045e-06 2643 GCH1 -2.151831 1.066956e-05 411 ARSB -2.122207 3.199329e-06 6241 RRM2 -2.102265 2.339306e-06 2181 ACSL3 -2.049592 5.282896e-04 5033 P4HA1 4.265287 1.341238e-06 [1] "\*\*\*\*\*\*\*\* Focal adhesion genes in Category : 7 \*\*\*\*\*\*\*\*" Symbol foldChange pValue 3696 ITGB8 -3.097913 1.178489e-06 858 CAV2 -2.643498 2.625770e-08 7422 VEGFA -2.391115 7.147830e-09 595 CCND1 -2.257123 5.932920e-07 894 CCND2 -2.239806 1.208734e-06 857 CAV1 -2.122246 3.842276e-06 824 CAPN2 2.568772 1.890638e-08 [1] "\*\*\*\*\*\*\*\* Cell cycle genes in Category : 6 \*\*\*\*\*\*\*\*" Symbol foldChange pValue 9134 CCNE2 -2.379943 3.326011e-06 4175 MCM6 -2.356668 2.080808e-04 6502 SKP2 -2.276824 1.013445e-05 595 CCND1 -2.257123 5.932920e-07 894 CCND2 -2.239806 1.208734e-06 4173 MCM4 -2.082429 8.413734e-06 > ## print and save top 10 DOLites information > topDOLiteGenes(z, orderby='pvalue', top=5, topGenes='ALL', genesOrderBy='pValue', file=T [1] "\*\*\*\*\*\*\*\* Prostate cancer p value : 1.45588138562694e-17 \*\*\*\*\*\*\*\*" Symbol foldChange pValue 374 AREG 17.553825 1.241073e-11 262 AMD1 -2.538954 1.216657e-09 3490 IGFBP7 3.787547 2.688423e-08 5087 PBX1 2.552036 1.120693e-07 3627 CXCL10 -2.376811 1.315856e-07 [1] "\*\*\*\*\*\*\*\* Cancer p value : 4.34960215018646e-14 \*\*\*\*\*\*\*\*" Symbol foldChange pValue 7422 VEGFA -2.391115 7.147830e-09 64764 CREB3L2 2.909868 1.162846e-08 8837 CFLAR 2.850424 2.960108e-08 6426 SFRS1 -2.088303 4.706379e-08 595 CCND1 -2.257123 5.932920e-07 [1] "\*\*\*\*\*\*\*\* Leukemia p value : 1.01712450654578e-12 \*\*\*\*\*\*\*\*" Symbol foldChange pValue 7088 TLE1 5.427252 1.993568e-11 11214 AKAP13 2.062521 2.373847e-08 3662 IRF4 -2.573029 2.583465e-08 6400 SEL1L -2.722062 9.822205e-08

```
5087 PBX1 2.552036 1.120693e-07
[1] "******** Breast cancer p value : 4.28183925721002e-11 ********"
     Symbol foldChange pValue
374 AREG 17.553825 1.241073e-11
10628 TXNIP 3.899457 4.296784e-09
824 CAPN2 2.568772 1.890638e-08
11214 AKAP13 2.062521 2.373847e-08
3490 IGFBP7 3.787547 2.688423e-08
[1] "******** Atherosclerosis p value : 2.23421982569154e-10 ********"
      Symbol foldChange pValue
80149 ZC3H12A 4.939585 6.473841e-09
7422 VEGFA -2.391115 7.147830e-09
3572 IL6ST 2.213384 8.018338e-08
3627 CXCL10 -2.376811 1.315856e-07
1524 CX3CR1 2.127494 4.412558e-06
[1] "File topCategoryGenes.txt is successfully generated!"
```
#### <span id="page-21-0"></span>5.3 Homologous Gene Mapping

Since DOLite is developed for human, any gene from other species can not take advantage of this novel annotation database. Therefore, GeneAnswers package provides two functions for this type of data interpretation. getHomoGeneIDs can map other species gene Entrez IDs to human homologous gene Entrez IDs at first. Then users can perform normal GeneAnswers functions. Finally, function geneAnswersHomoMapping maps back to original species gene Entrez IDs. Current version supports two types of homologous gene mapping. One is called "direct", which is simple and only works between mouse and human. Since all of human gene symbols are capitalized, while only first letter of mouse homologous gene symbols is uppercase, this method simply maps homologous genes by capitalized moues gene symbols. Another method adopts  $biomaRt$  to do mapping. biomaRt contacts its online server to mapping homologous genes. Its database include more accurate information, but it might take longer to do that, while 'direct' method can rapidly do conversation though it is possible to miss some information.

```
> ## load mouse example data
> data('mouseExpr')
> data('mouseGeneInput')
> mouseExpr[1:10,]
  GeneID S11 S12 S13 S21 S22 S23
1 93695 11.140745 11.555394 11.199022 13.53989 13.68489 13.52166
2 20750 10.378364 10.780340 10.280152 12.51370 12.77777 12.72755
3 16854 10.576541 10.823445 10.539105 12.52568 12.94808 12.75282
4 20210 10.417790 10.503403 10.603501 12.38010 12.64376 12.45370
```
<sup>5 14282 9.392208 9.574147 9.456061 11.47399 11.24749 11.42666</sup> 6 17105 10.599174 11.078450 10.565310 12.47790 12.79757 12.50897 7 17110 12.674773 13.153840 12.672851 14.56094 14.89131 14.57835 8 16002 11.766943 12.268368 11.557304 13.42105 13.62164 13.60838 9 21924 8.874513 9.096380 8.860733 10.46360 10.66965 10.62615 10 269994 10.913894 10.330857 10.853911 9.07294 9.07630 9.04366

```
> mouseGeneInput[1:10,]
```

```
Symbol foldChange pValue
93695 93695 4.869452 1.864011e-08
20750 20750 4.573777 1.224957e-07
16854 16854 4.274721 6.526113e-08
20210 20210 3.956676 4.098411e-09
14282 14282 3.754383 3.190981e-09
17105 17105 3.597932 1.088294e-06
17110 17110 3.587662 1.035619e-06
16002 16002 3.217968 5.465650e-06
21924 21924 3.122260 2.337725e-08
269994 269994 -3.106423 1.962161e-06
> ## only keep first one for one to more mapping
> pickHomo <- function(element, inputV) {return(names(inputV[inputV == element])[1])}
> ## mapping geneInput to homo entrez IDs.
> homoLL <- getHomoGeneIDs(mouseGeneInput[,1], species='mouse', speciesL='human', mappingM
[1] "Warning: homogenes of some input genes can not be found and are removed!!!"
> newGeneInput <- mouseGeneInput[mouseGeneInput[,1] %in% unlist(lapply(unique(homoLL), pic
> dim(mouseGeneInput)
[1] 71 3
> dim(newGeneInput)
[1] 66 3
> newGeneInput[,1] <- homoLL[newGeneInput[,1]]
> ## mapping geneExpr to homo entrez IDs.
> homoLLExpr <- getHomoGeneIDs(as.character(mouseExpr[,1]), species='mouse', speciesL='hum
[1] "Warning: homogenes of some input genes can not be found and are removed!!!"
> newExpr <- mouseExpr[as.character(mouseExpr[,1]) %in% unlist(lapply(unique(homoLLExpr),
> newExpr[,1] <- homoLLExpr[as.character(newExpr[,1])]
> dim(mouseExpr)
[1] 71 7
> dim(newExpr)
[1] 66 7
> ## build a GeneAnswers instance based on mapped data
> v <- geneAnswersBuilder(newGeneInput, 'org.Hs.eg.db', categoryType='DOLite', testType='h
[1] "geneInput has built in ..."
[1] "annLib and categoryType have built in ..."
[1] "genesInCategory has built in ..."
[1] "testType, pvalueT and enrichmentInfo have built in ..."
[1] "geneExpressionProfile has been built in ..."
```
[1] "GeneAnswers instance has been successfully generated!"

```
> ## make the GeneAnswers instance readable, only map DOLite IDs to terms
> vv <- geneAnswersReadable(v, geneSymbol=F)
[1] "Converting genesInCategory ..."
[1] "Converting enrichmentInfo rownames ..."
> getAnnLib(vv)
[1] "org.Hs.eg.db"
> ## mapping back to mouse genes
> uu <- geneAnswersHomoMapping(vv, species='human', speciesL='mouse', mappingMethod='direc
[1] "Change annLib ..."
[1] "Mapping geneInput ..."
[1] "Mapping genesInCategory ..."
[1] "Mapping geneExprProfile ..."
> getAnnLib(uu)
[1] "org.Mm.eg.db"
> ## make mapped genes readable, DOLite terms are not mapped
> u <- geneAnswersReadable(uu, catTerm=FALSE)
[1] "Converting geneInput ..."
[1] "Converting genesInCategory ..."
[1] "Converting geneExprProfile rownames ..."
> ## sort new GeneAnswers instance
> u1 <- geneAnswersSort(u, sortBy='pvalue')
> ## plot concept-gene network
> geneAnswersConceptNet(u, colorValueColumn='foldChange', centroidSize='pvalue', output='f
> ## plot homogene DOLite-gene cross tabulation
> geneAnswersHeatmap(u1)
> ## output top information
> topDOLiteGenes(u, geneSymbol=FALSE, catTerm=FALSE, orderby='pvalue', top=6, topGenes='AL
[1] "******** Obesity p value : 3.61357450643102e-12 ********"
     Symbol foldChange pValue
11421 Ace 2.897884 4.811431e-10
20525 Slc2a1 -2.590159 6.290580e-09
13614 Edn1 2.504625 1.536084e-08
22339 Vegfa -2.535157 3.651889e-08
17390 Mmp2 2.932919 5.771626e-08
[1] "******** Diabetes mellitus p value : 5.18742071898125e-12 ********"
     Symbol foldChange pValue
16598 Klf2 2.913280 1.863840e-10
```

```
24
```
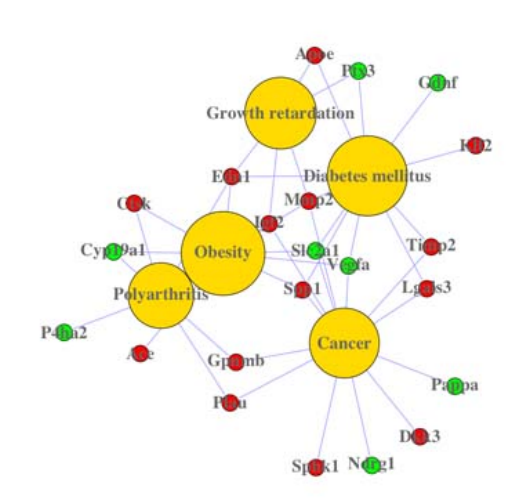

Quartz 2 (\*)

Figure 15: Screen shot of homogene DOLite-gene network

```
20525 Slc2a1 -2.590159 6.290580e-09
13614 Edn1 2.504625 1.536084e-08
22339 Vegfa -2.535157 3.651889e-08
21858 Timp2 2.195299 4.638384e-08<br>[1] "******** Cancer p value : 4.4
                     p value : 4.48947063154371e-11 *********"
     Symbol foldChange pValue
20525 Slc2a1 -2.590159 6.290580e-09
93695 Gpnmb 4.869452 1.864011e-08
22339 Vegfa -2.535157 3.651889e-08
21858 Timp2 2.195299 4.638384e-08
17390 Mmp2 2.932919 5.771626e-08
[1] "******** Growth retardation p value : 4.38812418292752e-10 ********"
     Symbol foldChange pValue
13614 Edn1 2.504625 1.536084e-08
17390 Mmp2 2.932919 5.771626e-08
11816 Apoe 2.465045 4.135459e-06
16002 Igf2 3.217968 5.465650e-06
19288 Ptx3 -2.100947 4.364358e-05
[1] "******** Polyarthritis p value : 1.63827115569347e-09 ********"
     Symbol foldChange pValue
13614 Edn1 2.504625 1.536084e-08
93695 Gpnmb 4.869452 1.864011e-08
18452 P4ha2 -2.584996 3.363470e-07
18792 Plau 2.456354 4.029683e-07
13038 Ctsk 2.220556 1.394015e-06
```
25

 $000$ 

initial value 0.495569 iter 5 value 0.151207 iter 10 value 0.127116 iter 15 value 0.097958 iter 20 value 0.066870 iter 25 value 0.055071 iter 30 value 0.011353 iter 30 value 0.009738 iter 30 value 0.009291 final value 0.009291 converged initial value 17.277129 iter 5 value 12.546623 final value 11.897194 converged

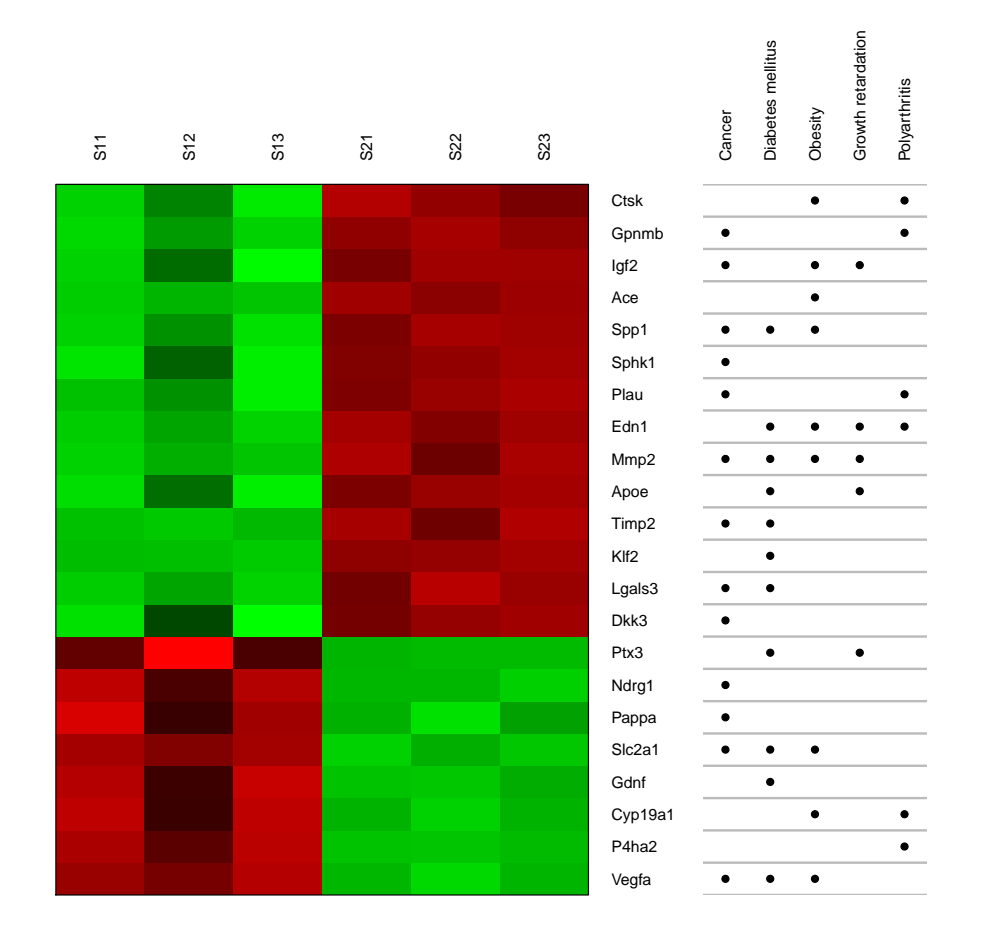

Figure 16: homogene DOLite-gene cross tabulation

```
[1] "******** Rheumatoid arthritis p value : 5.68914871872988e-09 ********"
     Symbol foldChange pValue
13614 Edn1 2.504625 1.536084e-08
14955 H19 2.904115 2.570580e-08
17390 Mmp2 2.932919 5.771626e-08
20750 Spp1 4.573777 1.224957e-07
18792 Plau 2.456354 4.029683e-07
[1] "File topCategoryGenes.txt is successfully generated!"
```
## <span id="page-26-0"></span>6 Session Info

> toLatex(sessionInfo())

- R version 2.10.0 (2009-10-26), x86\_64-unknown-linux-gnu
- Locale: LC\_CTYPE=en\_US.UTF-8, LC\_NUMERIC=C, LC\_TIME=en\_US.UTF-8, LC\_COLLATE=en\_US.UTF-8, LC\_MONETARY=C, LC\_MESSAGES=en\_US.UTF-8, LC\_PAPER=en\_US.UTF-8, LC\_NAME=C, LC\_ADDRESS=C, LC\_TELEPHONE=C, LC\_MEASUREMENT=en\_US.UTF-8, LC\_IDENTIFICATION=C
- Base packages: base, datasets, graphics, grDevices, methods, stats, tools, utils
- Other packages: annotate 1.24.0, AnnotationDbi 1.8.0, Biobase 2.6.0, bitops 1.0-4.1, DBI 0.2-4, GeneAnswers 1.2.0, GO.db 2.3.5, Heatplus 1.16.0, igraph 0.5.2-2, KEGG.db 2.3.5, MASS 7.3-3, org.Hs.eg.db 2.3.6, org.Mm.eg.db 2.3.6, RColorBrewer 1.0-2, RCurl 1.2-1, RSQLite 0.7-3, XML 2.6-0
- Loaded via a namespace (and not attached): xtable 1.5-5

# <span id="page-26-1"></span>7 Acknowledgments

We would like to thank the users and researchers around the world contribute to the GeneAnswers package, provide great comments and suggestions and report bugs

### <span id="page-26-2"></span>8 References

Du, P., Feng, G., Flatow, J., Song, J., Holko, M., Kibbe, W.A. and Lin, S.M., (2009) 'From disease ontology to disease-ontology lite: statistical methods to adapt a general-purpose ontology for the test of gene-ontology associations', Bioinformatics 25(12):i63-8

Feng, G., Du, P., Krett, N.L., Tessel, M., Rosen, S., Kibbe, W.A., and Lin, S.M., (submitted) 'Bioconductor Methods to Visualize Gene-list Annotations',